## **BAŞVURULARDA DİKKAT EDİLMESİ GEREKEN HUSUSLAR**

**1.ADIM:** https://obsogrenci.karatekin.edu.tr/AdayLogin internet adresinden **"Lisansüstü Aday Başvuru Bilgi Sistemi"** sayfasına giriş yapınız. İnternet tarayıcısı olarak **"Mozilla, Firefox veya Google Chrome"** kullanınız. (Eğer başvurularda sorun yaşıyorsanız öncelikle internet tarayıcınızı tamamen kapatıp tekrar açtıktan sonra tarayıcı önbelleğini temizleyerek tekrar başvuru denemesi yapınız.)

## **DİKKAT:** Başvuru işlemleri **08-15 Ocak 2024** tarihleri arasında sistem üzerinden

alınacak olup, elden veya posta yolu ile başvuru kabul edilmemektedir.

**2.ADIM:** Lisansüstü Başvuru Giriş Sayfası'nda T.C. Kimlik Numaranızı ve şifrenizi girerek **"Giriş Yap"** butonuna tıklayınız. İlk kez bu sistemi kullanacak olan adayların "Kayıt Ol" butonuyla sisteme kayıt olmaları gerekmektedir. Daha önce başvuru yapanların önceden aldığı şifreleriyle giriş yapmaları gerekmektedir. Eski şifrelerini unutanlar **"şifremi unuttum"**kısmından şifrelerini temin edebilirler.

## **Ulusal Adayların Başvuru Esnasında Sisteme Kayıt Olması**

Ulusal adaylarımızın sistem üzerinden bilgilerinin çekilebilmesi için T.C. veya Pasaport bilgilerini kullanarak sisteme kayıt olmaları gerekmektedir.

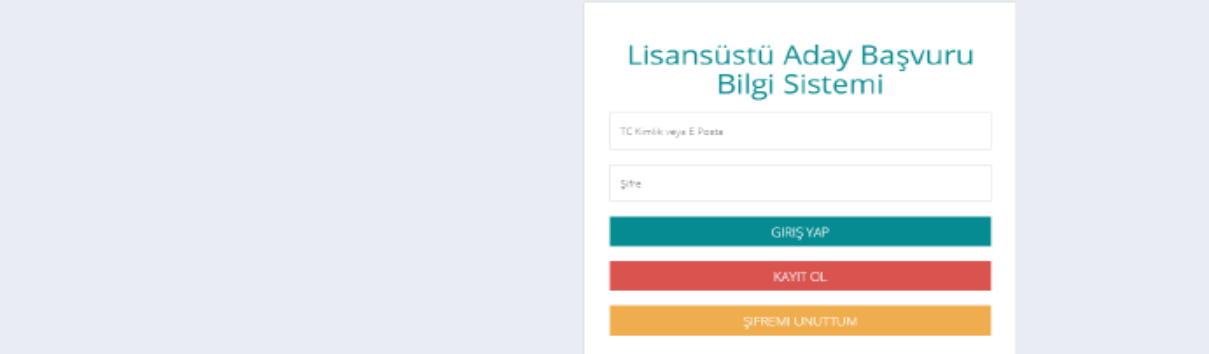

Not: Daha önceden başvuruda bulunduysanız Aday No ve şifre bilgilerini yazarak "Giriş Yap" düğmesini tıklayınız.

Birden çok programa başvuruda bulunacaksanız birinci başvurunuzu tamamlayıp, aynı T.C. Kimlik No ve şifre ile sisteme giriş yapmanız gerekmektedir.

## **3. ADIM:** Yeni başvuru butonuna tıklayınız.

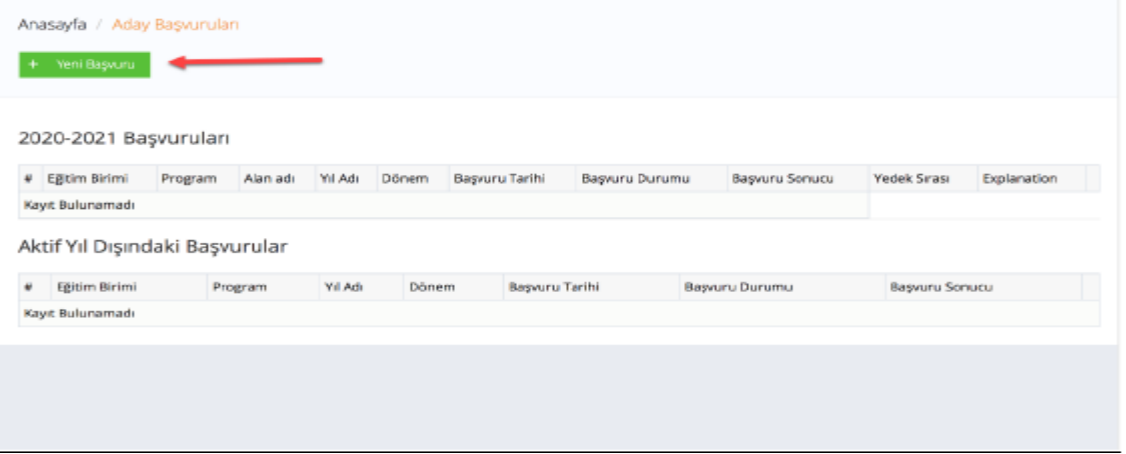

**4.ADIM: "Lisansüstü Önkayıt Başvuru Formu"**nu doldurunuz. Lisansüstü Önkayıt Başvuru formuna eklenecek olan fotoğrafın vesikalık olması gerekmektedir. Adaylar fotoğraflarını ÖSYM'nin yaptığı ALES, ÜDS, KPDS vb. sınav sonuç belgelerinden farklı kaydederek vesikalık fotoğraflarını yükleyebilirler. Fotoğrafınız **"Önkayıt Başvurumu Kaydet"** butonunu tıkladıktan sonra Lisansüstü Önkayıt Başvuru Formunda yer alacaktır. Fotoğrafınız 500 KB'tan büyük olmamalıdır.

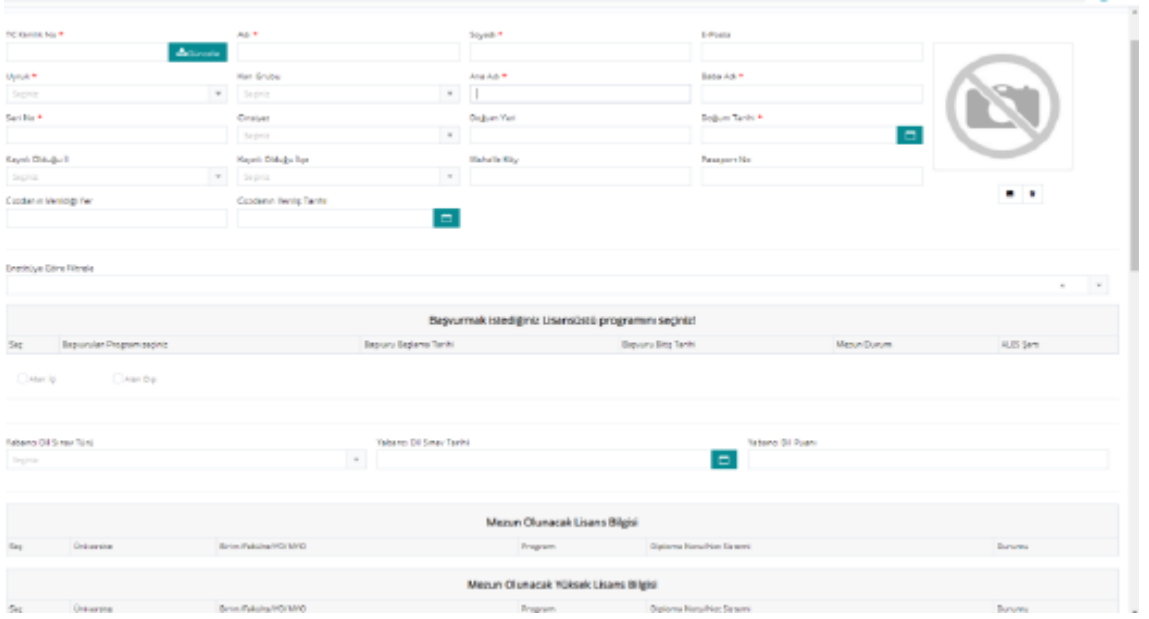

**5.ADIM: Nüfus bilgileriniz sisteme otomatik düşecektir. Eğer düşmüyorsa:** T.C. Kimlik Numarası yazıldıktan sonra "*güncelle" butonu tıklandığında "Nüfus Bilgileri"* gelmiyor veya sistem farklı hatalar (mail hatası, iletişim bilgileri hatası vb.) veriyorsa istenilen nüfus bilgilerinizi manuel olarak doldurunuz.

**6.ADIM:** Lisansüstü Önkayıt Başvuru Formu'nda yer alan *"Başvurulan Program Bilgileri>Bilim/Sanat Dalı"* seçeneği **aktiftir.**

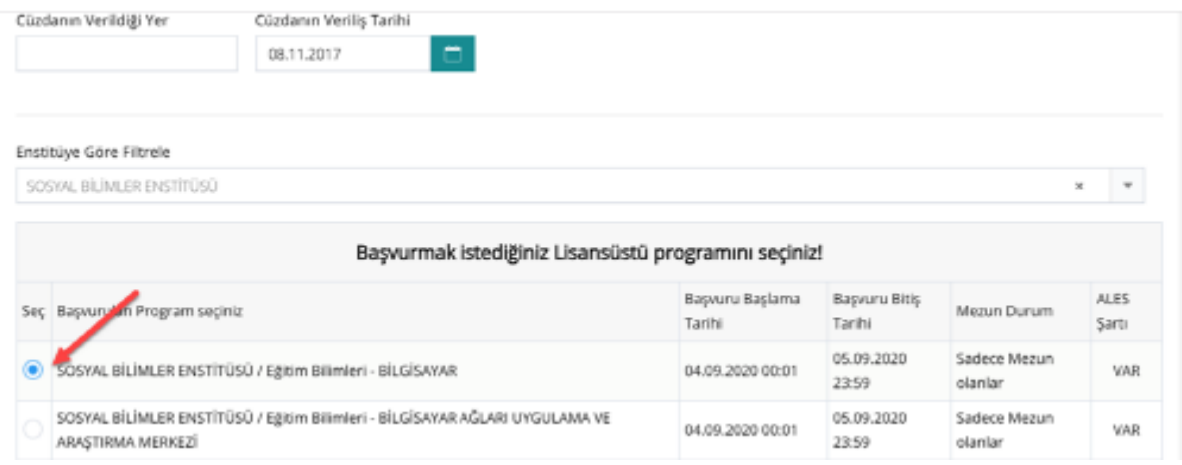

**7.ADIM: Tüm bilgilerinizi girdikten sonra,** başvurunuzu kaydetmek için **"Başvurumu Gönder"** butonuna tıklayınız.

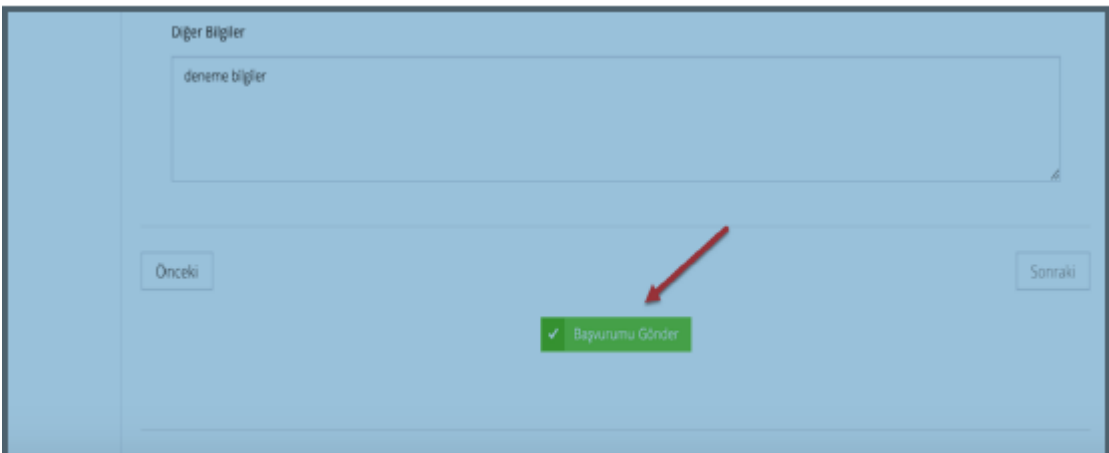

**8.ADIM:** Başvuru işlemlerini tamamlayan adaylar daha sonra sisteme tekrar girerek başvuru durumlarını görebilirler. (Onaylandı/ Reddedildi şeklinde) – Başvuru Onaylama İşlemleri **08- 15 Ocak 2024/ Saat: 17.00'a** kadar yapılacaktır.

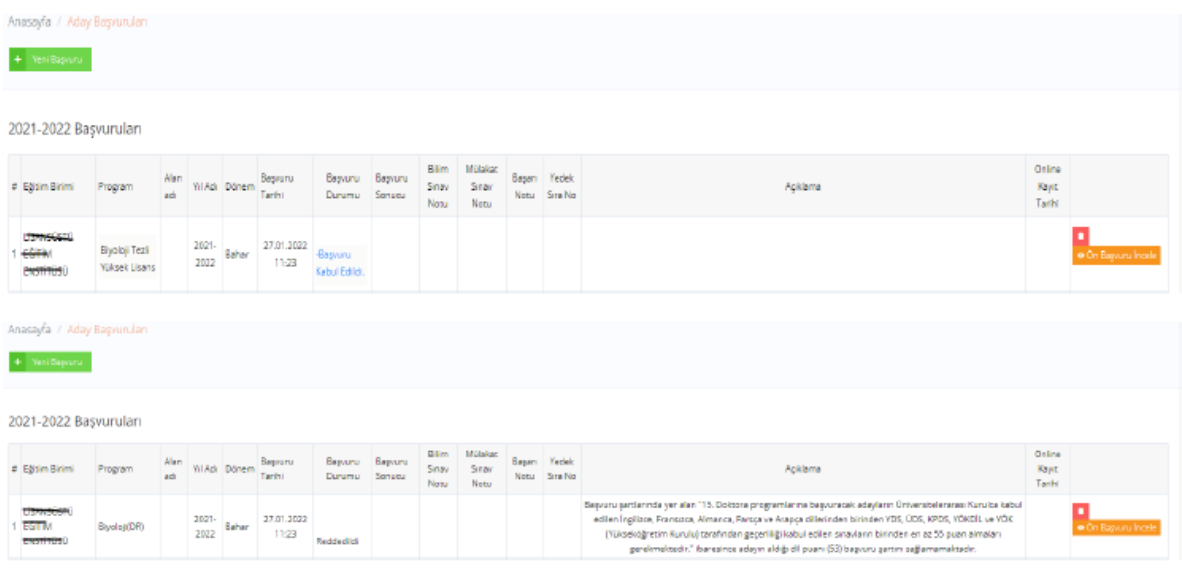

**9.ADIM:** Ön başvurusu kabul edilen adayların kabul ve intibak komisyonu tarafından hazırlanacak olan sınava enstitü tarafından ilan edilen ilgili tarih ve saatlerde girmesi zorunludur. Bilim sınavına girmeyen adayların başvuruları işleme alınmayacaktır.

**10.ADIM:** Başvuru yapan adaylar sınav sonuçlarına sistem üzerinden bakabilirler. **DİKKAT:**

a) Başvurunun onaylanması başvuru sonucunun başarılı olduğunu (kazandı / kazanamadı / Yedek Liste) belirtmemektedir.

b) Başvuru sonucunda asıl olarak kazanan adayların kesin kayıt için gerekli belgeleri ilan edilen tarihler (Kesin Kayıt Tarihleri **(06-09 Şubat 2024)** arasında sisteme yüklemesi gerekmektedir. Aksi halde kayıt hakkını kaybetmiş olurlar.

c) Asıl kayıt yaptırmayan adaylardan dolayı programlar için Boş Kalan Kontenjanlar belirtilen tarihte ilan edilir. Yedeklerden kayıt olmak isteyenlerin aşağıda belirlenen tarihler arasında online olarak ön kayıt yaptırmaları gerekmektedir. Bu adaylar arasından başarı puanı sırasına göre boş kontenjan sayısınca aday öğrencilik hakkı kazanmış olur.

Boş Kontenjanların İlanı 12 Şubat 2024

Yedek Listeden Kesin Kayıtların Yapılması 12-13 Şubat 2024

**11.ADIM:** Sistemden kesin kayıt hakkı kazanan aday kesin kayıt tarihleri içerisinde istenilen belgeleri sisteme yüklemek zorundadır. Başvuruda istenilen gerekli evrakların veya belgelerin sisteme eksik veya hatalı yüklenmesinden dolayı başvurunuzun kabul edilmesi mümkün değildir. Bu durumda tüm sorumluluk tarafınıza aittir.

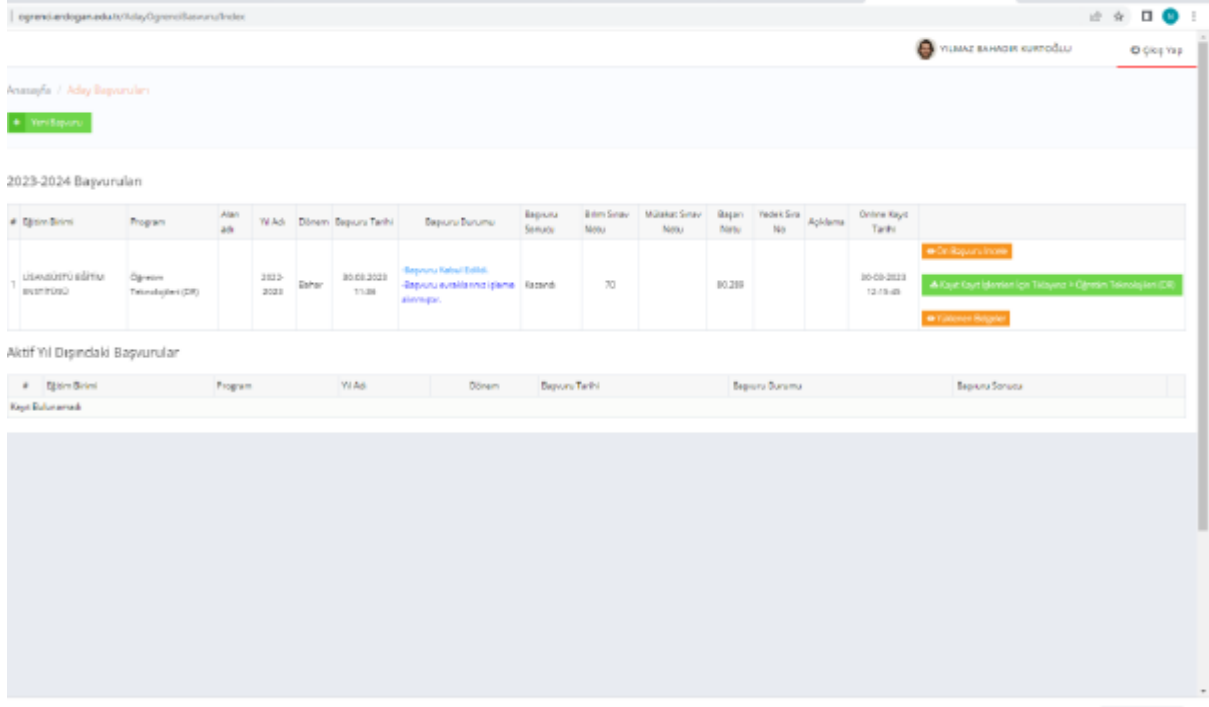